### Plano de Ações Articuladas – PAR

# **Um breve Histórico**

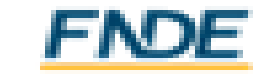

### Plano de Ações Articuladas – PAR - PAR 2007-2010

- [DECRETO](http://legislacao.planalto.gov.br/legisla/legislacao.nsf/Viw_Identificacao/DEC 6.094-2007?OpenDocument) Nº 6.094, DE 24 DE ABRIL DE 2007 *Dispõe sobre a implementação do Plano de Metas Compromisso Todos pela Educação, pela União Federal, em regime de colaboração com Municípios, Distrito Federal e Estados, e a participação das famílias e da comunidade, mediante programas e ações de assistência técnica e financeira, visando a mobilização social pela melhoria da qualidade da educação básica.*
- √ Implantação do PAR;<br>√ Assistência Técnica
- Assistência Técnica do Ministério da Educação e do Fundo Nacional de Desenvolvimento da Educação, para auxílio aos municípios na elaboração do PAR;
- Financiamento das ações por meio de convênio.

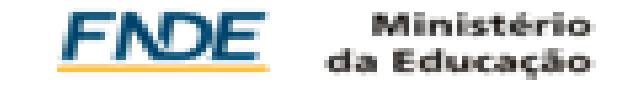

### Plano de Ações Articuladas – PAR

#### PAR 2011-2014

- Lei Ordinária nº [12.695/2012](https://www.fnde.gov.br/fndelegis/action/UrlPublicasAction.php?acao=abrirAtoPublico&sgl_tipo=LEI&num_ato=00012695&seq_ato=000&vlr_ano=2012&sgl_orgao=NI) *A União, por meio do Ministério da Educação, está autorizada a transferir recursos aos estados, aos municípios e ao Distrito Federal, com a finalidade de prestar apoio financeiro à execução das ações do Plano de Ações Articuladas (PAR), sem a necessidade de firmar convênio, ajuste, acordo ou contrato.*
- √ O Fundo Nacional de Desenvolvimento da Educação (FNDE) passa a utilizar o Termo de Compromisso para executar a transferência direta, prevista na referida lei, para a implementação das ações pactuadas no PAR, considerando as seguintes dimensões do plano:
- Gestão Educacional;
- Formação de Profissionais de Educação;
- Práticas Pedagógicas e Avaliação; e,
- Infraestrutura e Recursos Pedagógicos.

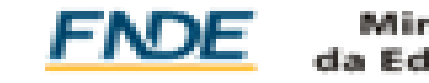

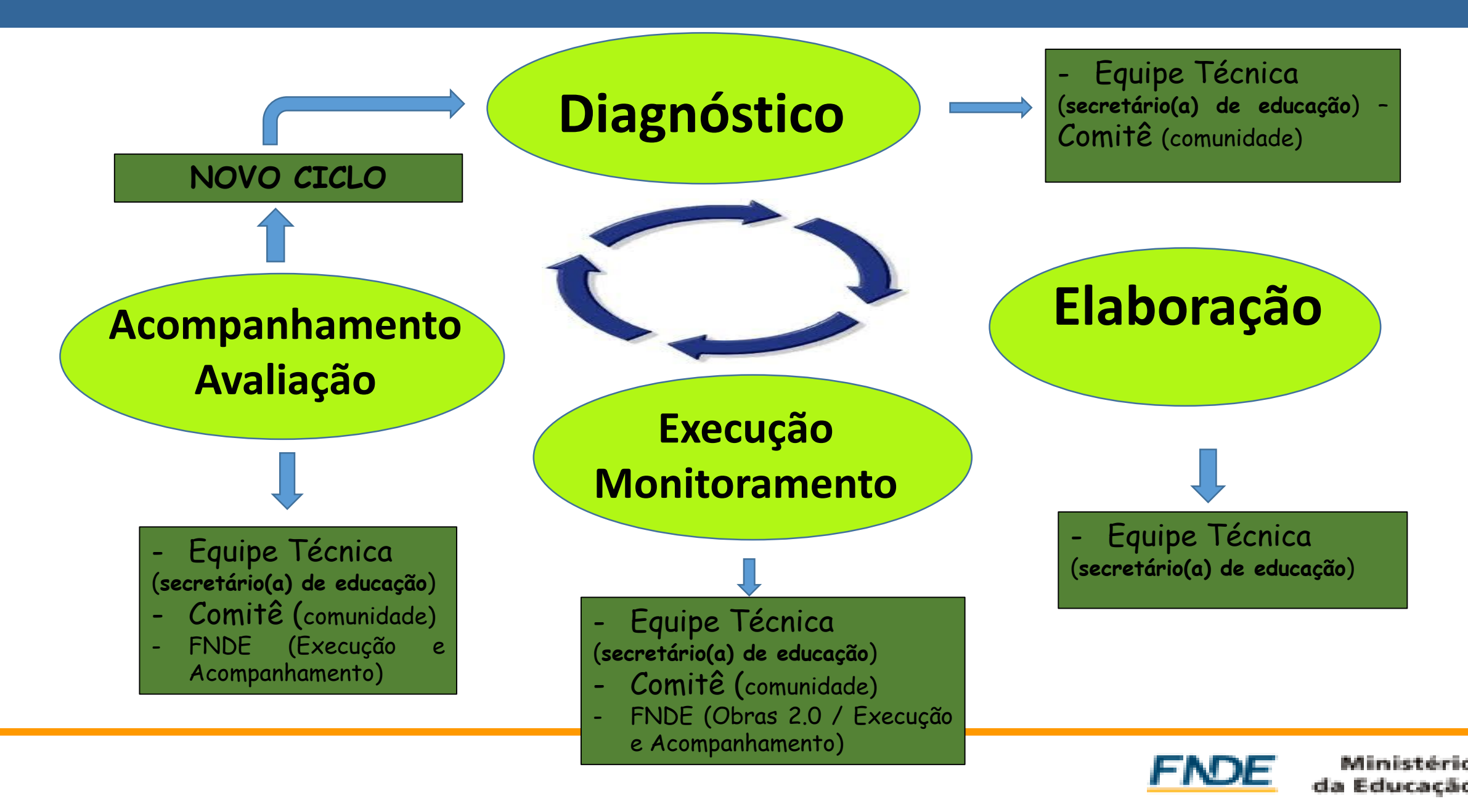

# R\$ 2.774.807.668,30

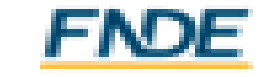

# R\$ 258.645.016,67

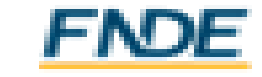

- PAR
- OBRAS 2.0

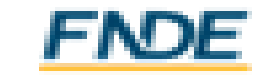

• PAR e Obras 2.0

• São acompanhamentos distintos

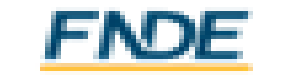

- Anexar termo de referência
- Anexar contrato
- Anexar nota fiscal

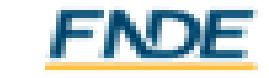

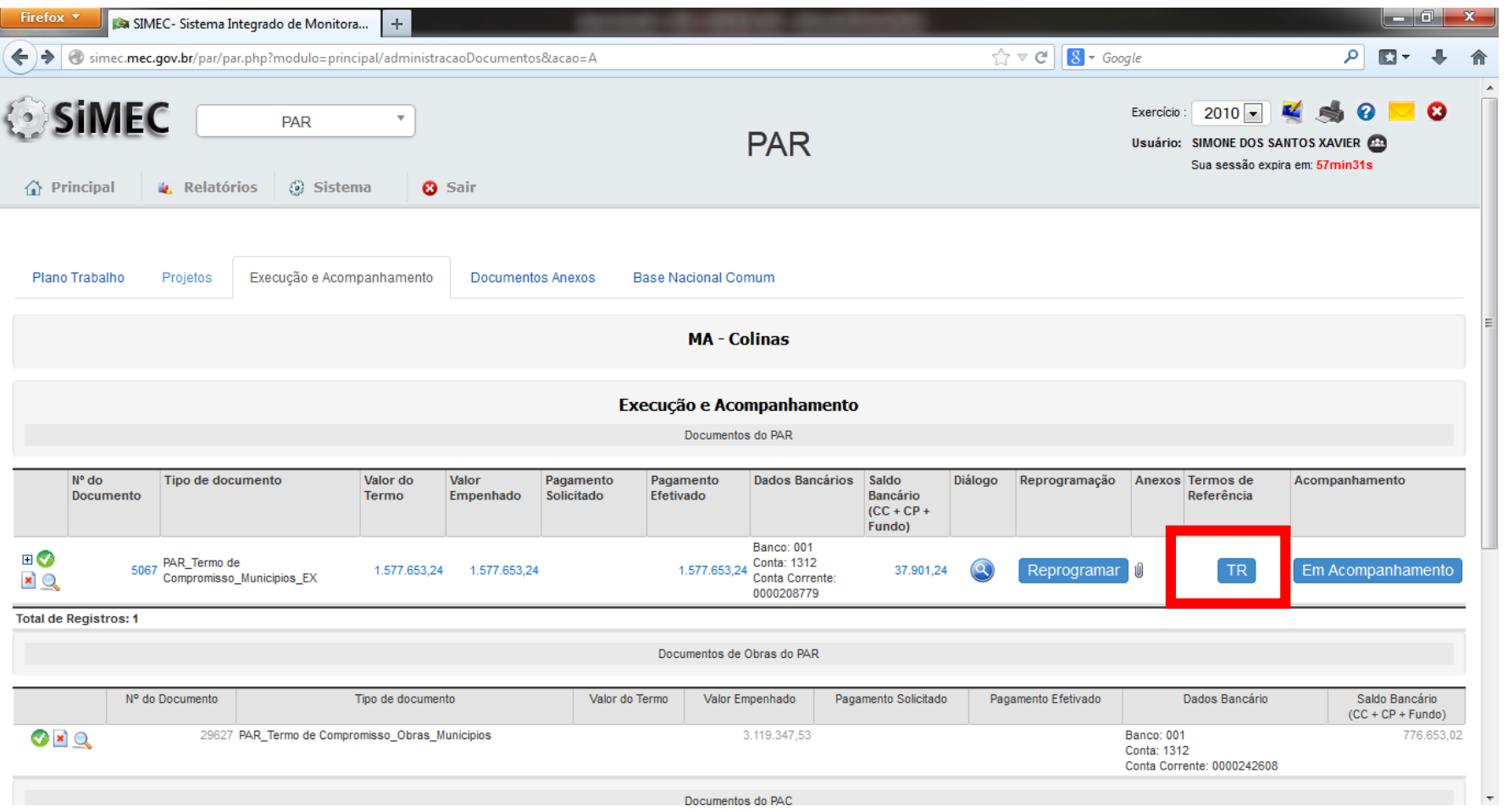

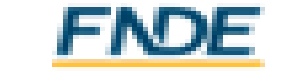

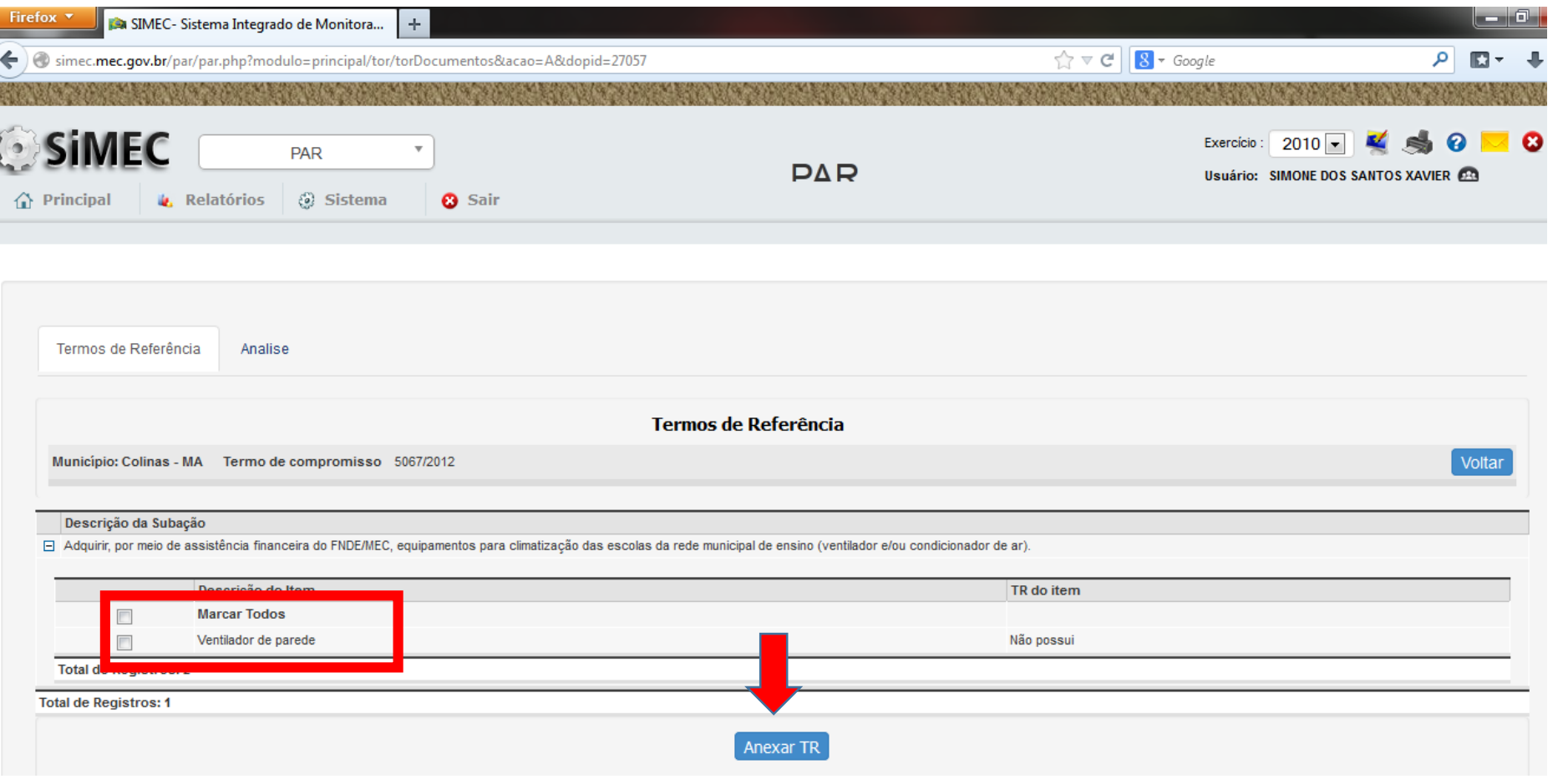

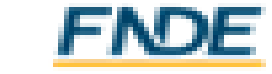

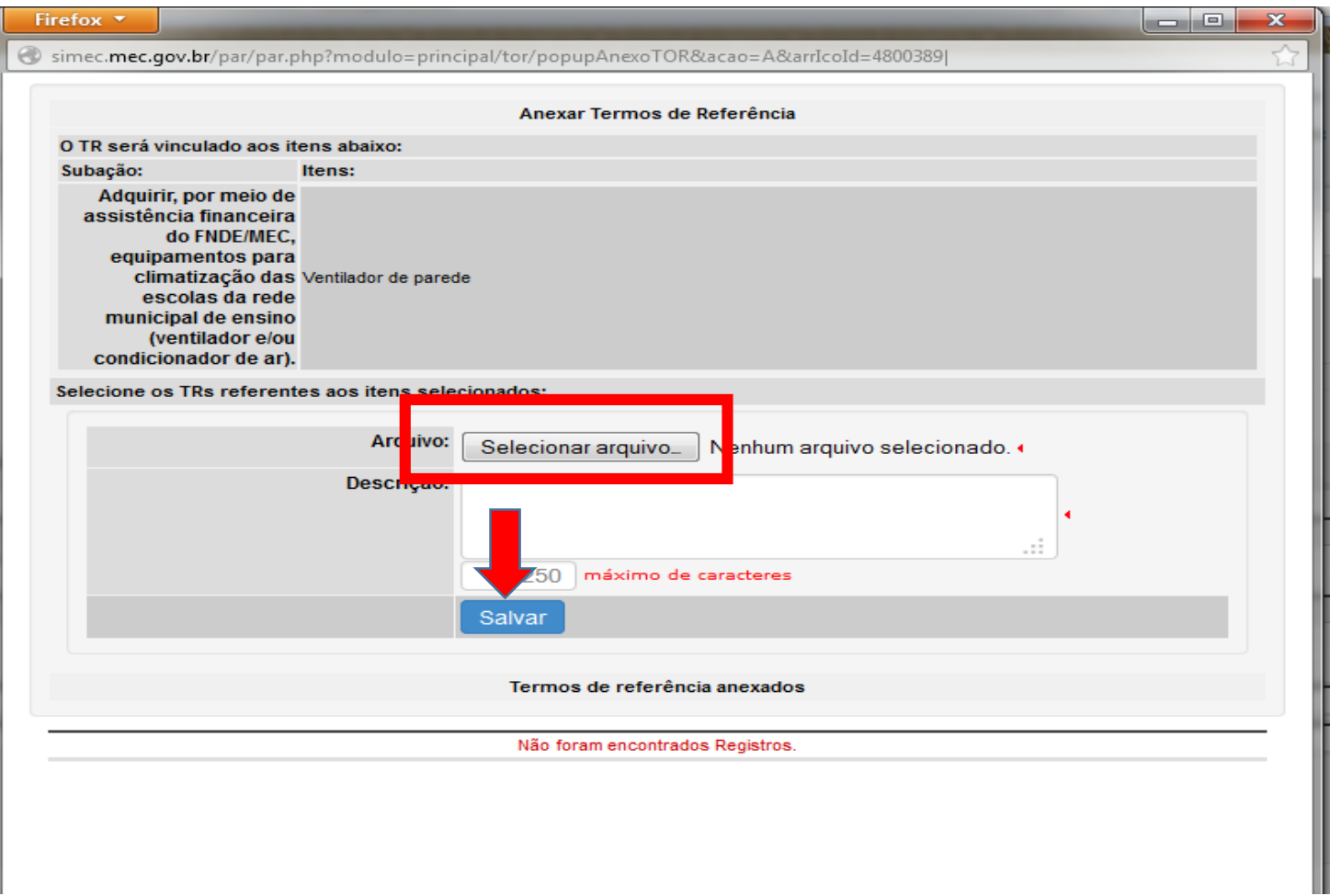

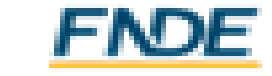

### PAR – Execução e Acompanhamento

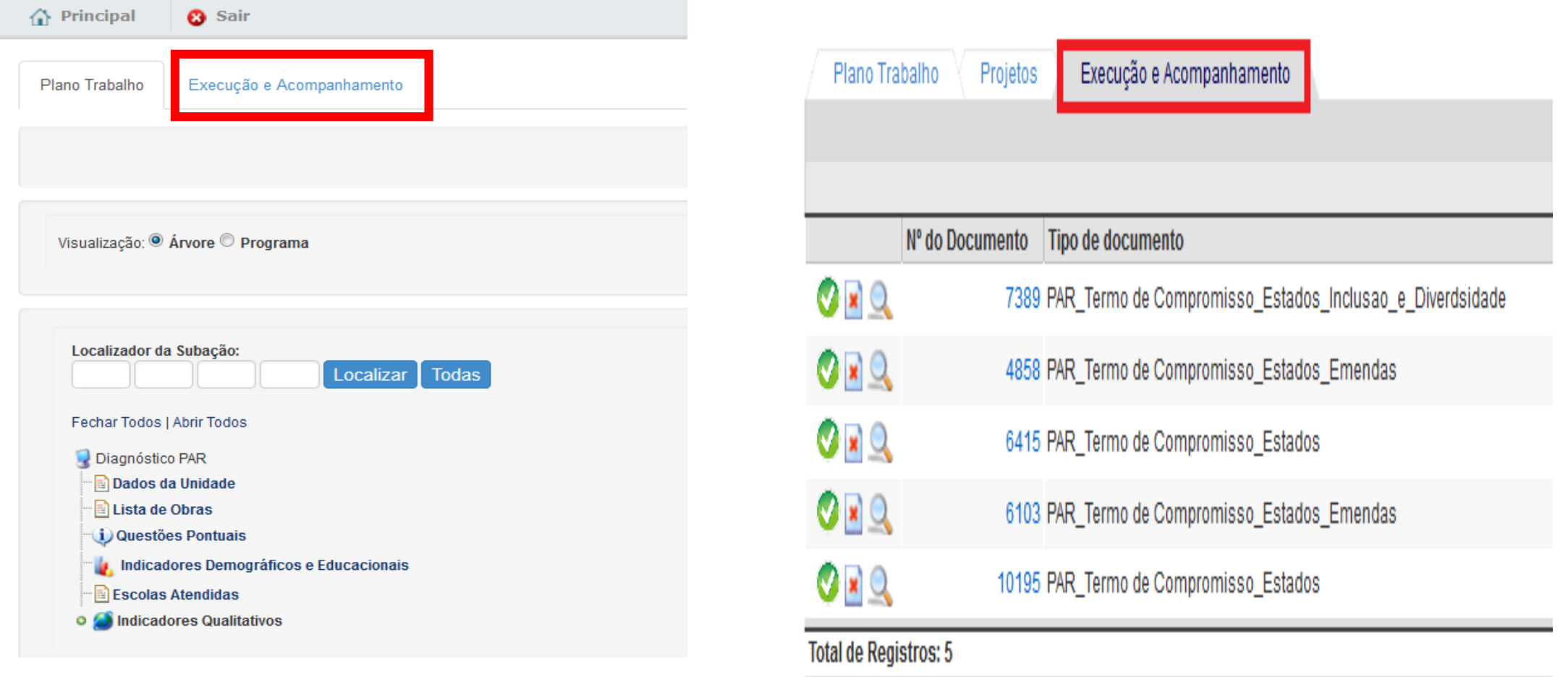

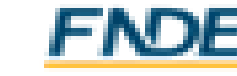

### PAR – Execução e Acompanhamento

• ABA CONTRATOS

Na aba "Contratos", o sistema mostra a subação referente ao Termo de Compromisso selecionado para acompanhamento:

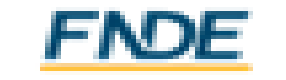

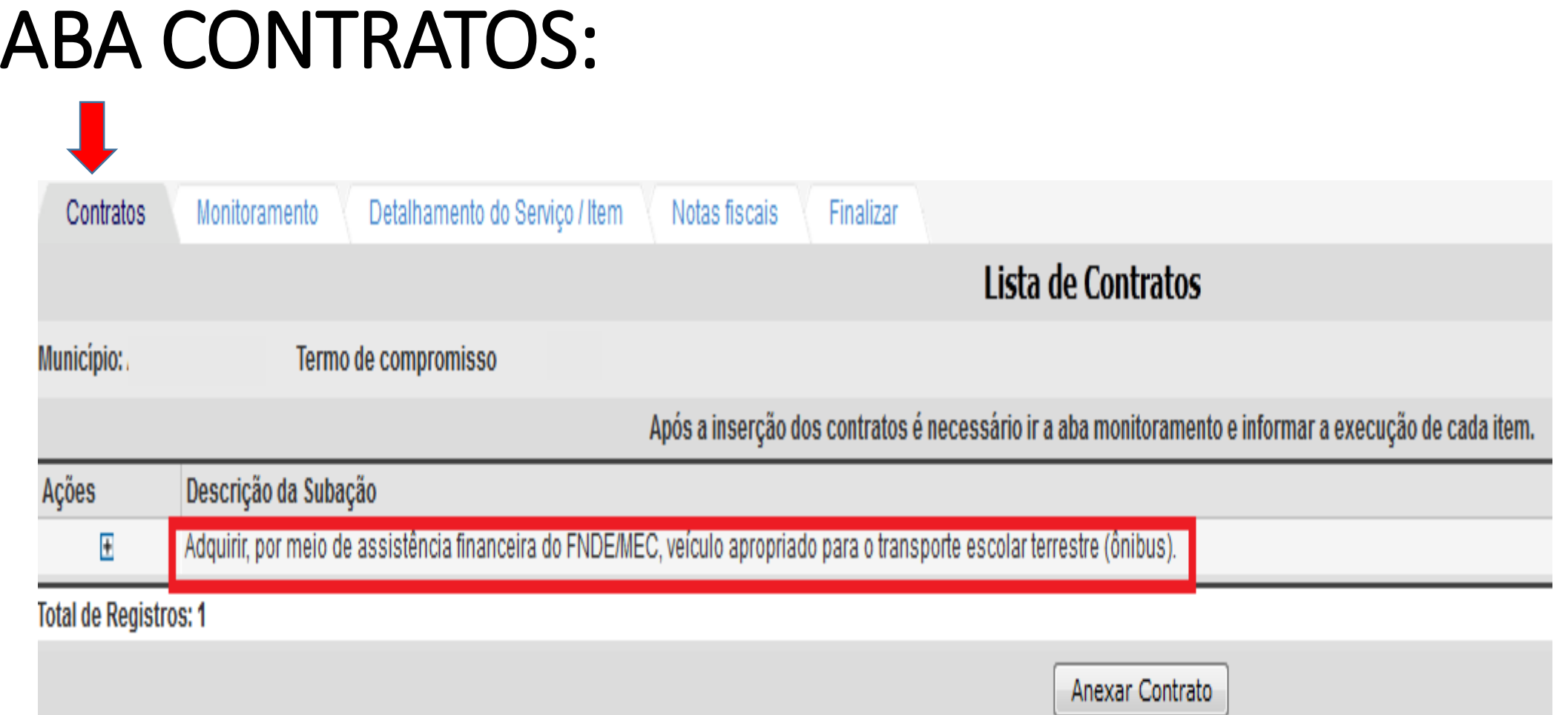

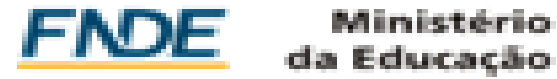

## PAR – Execução e Acompanhamento

• O município seleciona o Termo de Compromisso que será objeto do acompanhamento:

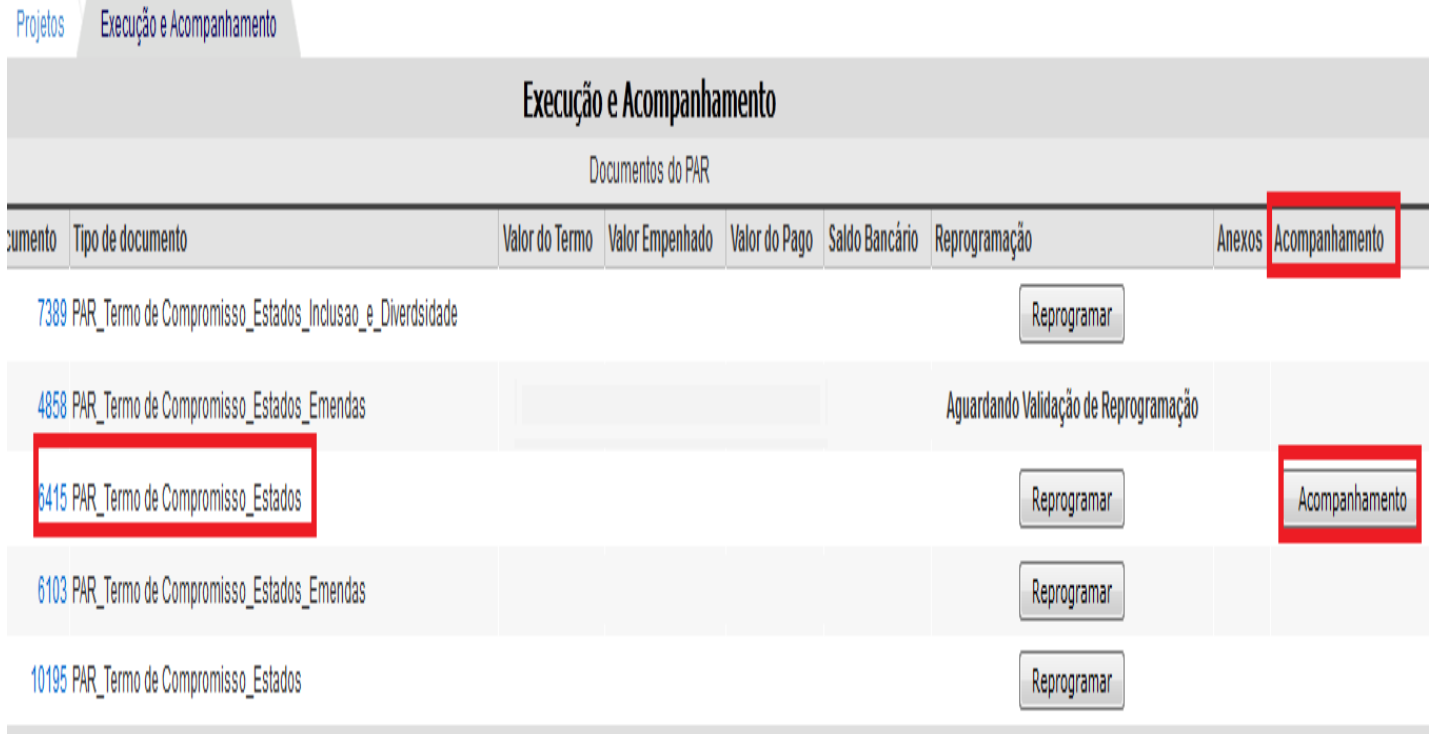

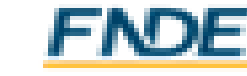

## PAR – Execução e Acompanhamento

#### • ABA MONITORAMENTO

No campo "Descrição do Item", o município deve informar a quantidade recebida para cada um dos itens.

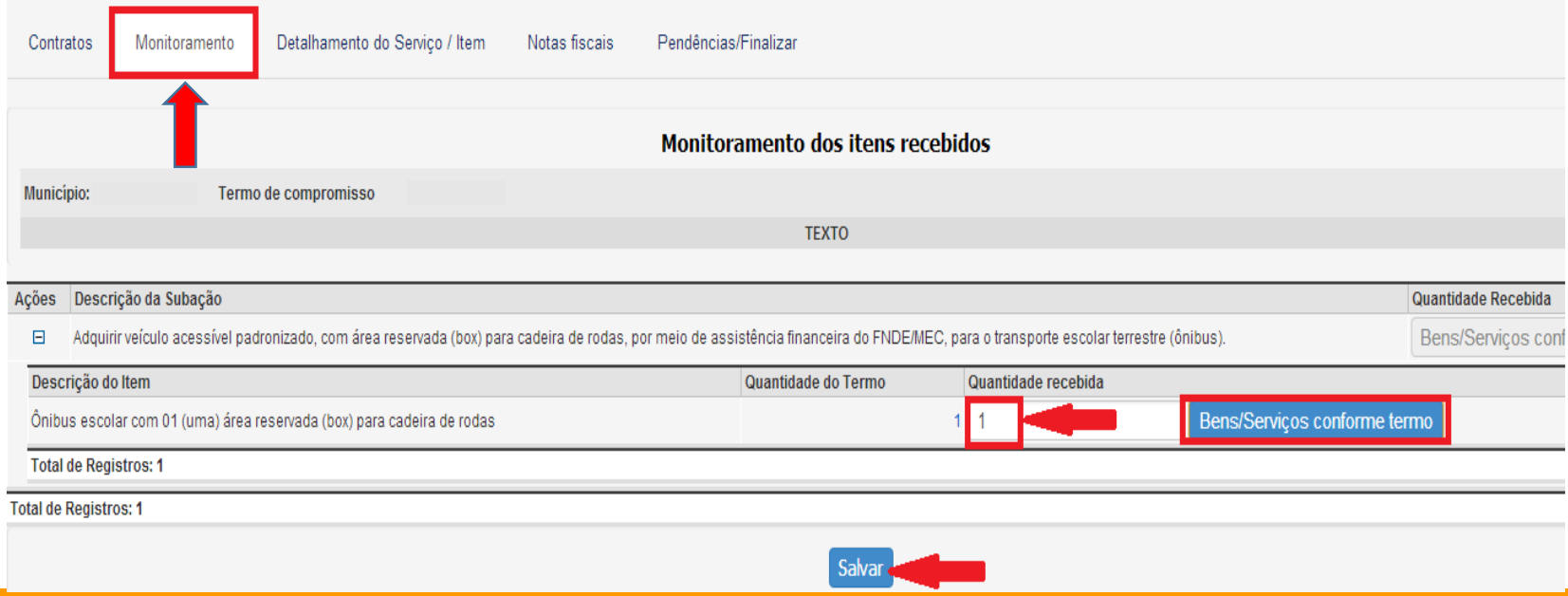

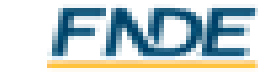

### PAR – Execução e Acompanhamento

• ABA DETALHAMENTO DO SERVIÇO / ITEM

Ao clicar em "Detalhar", devem ser informados, no caso dos ônibus, os seguintes dados:

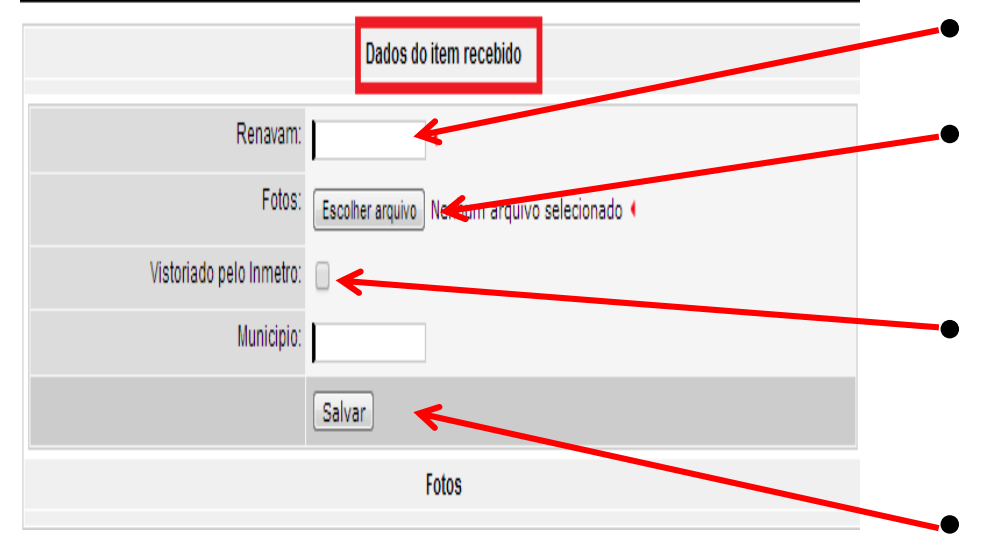

- Número do Renavam.
- foto do(s) ônibus (detalhe do emplacamento)
- Assinalar se foi(ram) vistoriado(s) pelo Inmetro.
- Clicar em "Salvar".

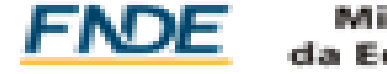

### PAR – Execução e Acompanhamento

#### • ABA NOTAS FISCAIS

Selecione o item referente à Nota Fiscal a ser anexada, clique em "Anexar Notas". Surge a tela que deverá ter todos os campos preenchidos:

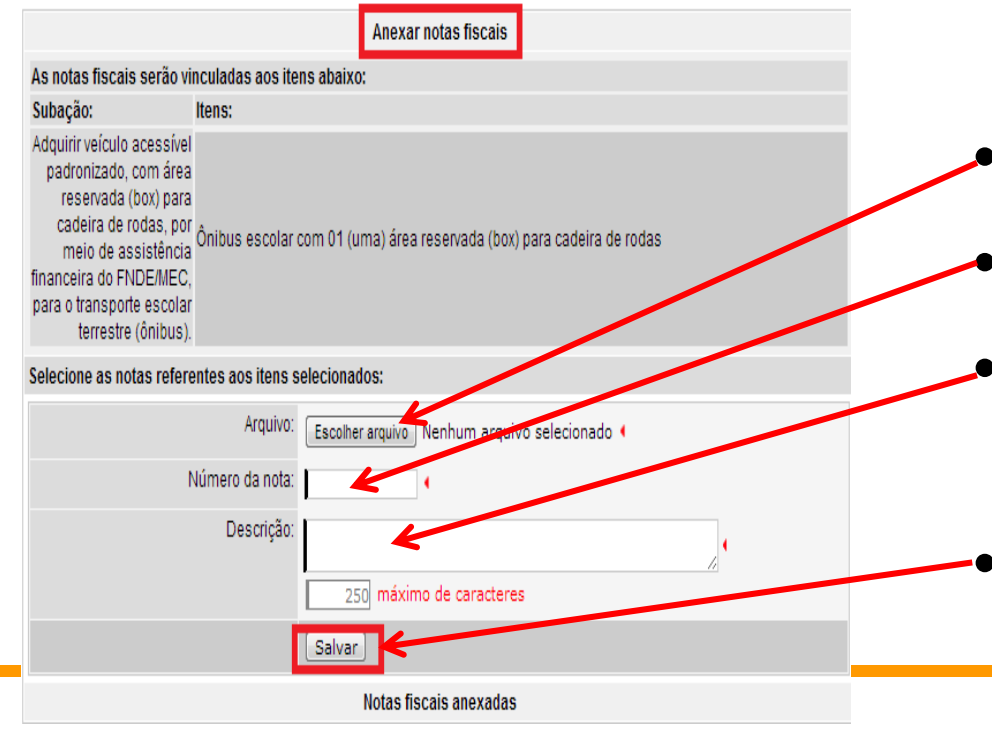

- Anexar arquivo com a nota fiscal.
- Informar o número da nota fiscal.
- Descrever, resumidamente, os itens constantes da nota fiscal.
- Clicar em "Salvar".

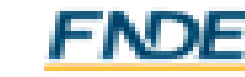

# PAR – Execução e Acompanhamento

### • ABA PENDÊNCIAS/FINALIZAR

Não havendo nenhuma pendência, será possível finalizar o monitoramento do item em questão.

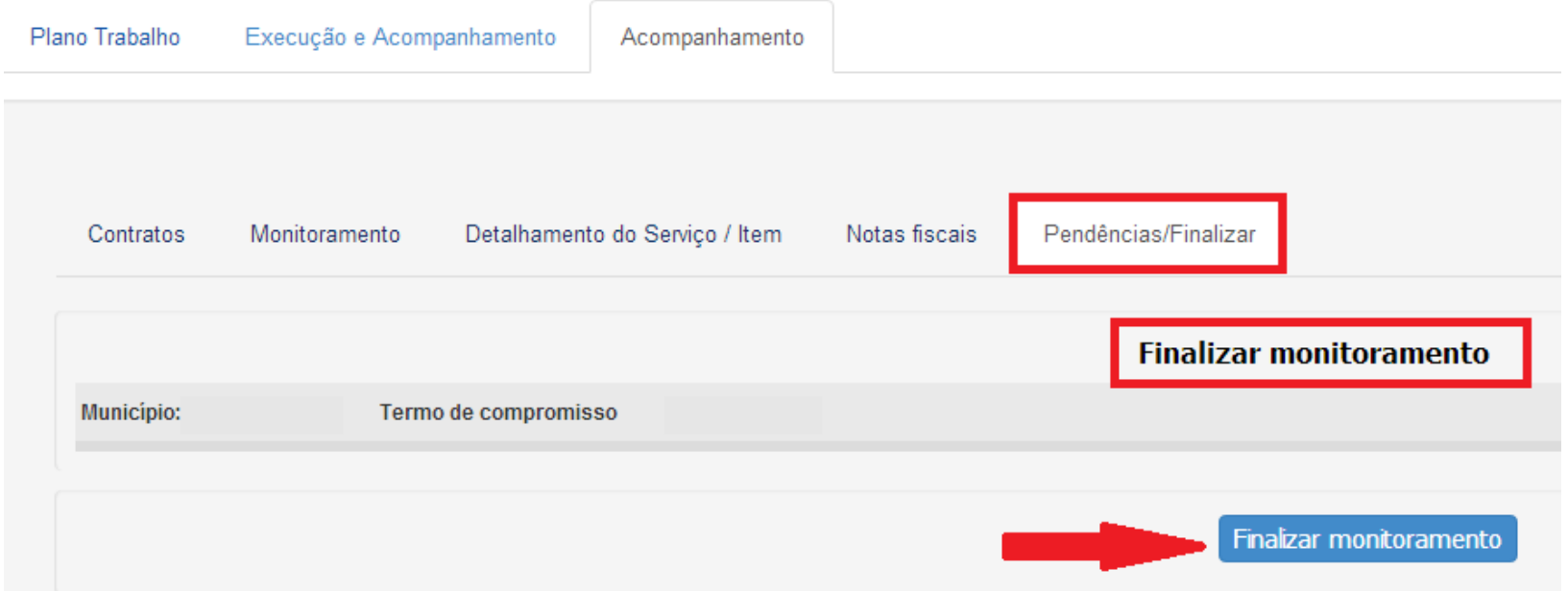

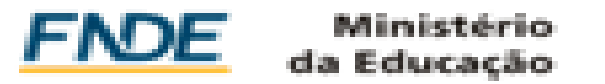

#### Reprogramação de Termos de Compromisso - PAR

Execução e Acompanhamento

Documentos do PAR

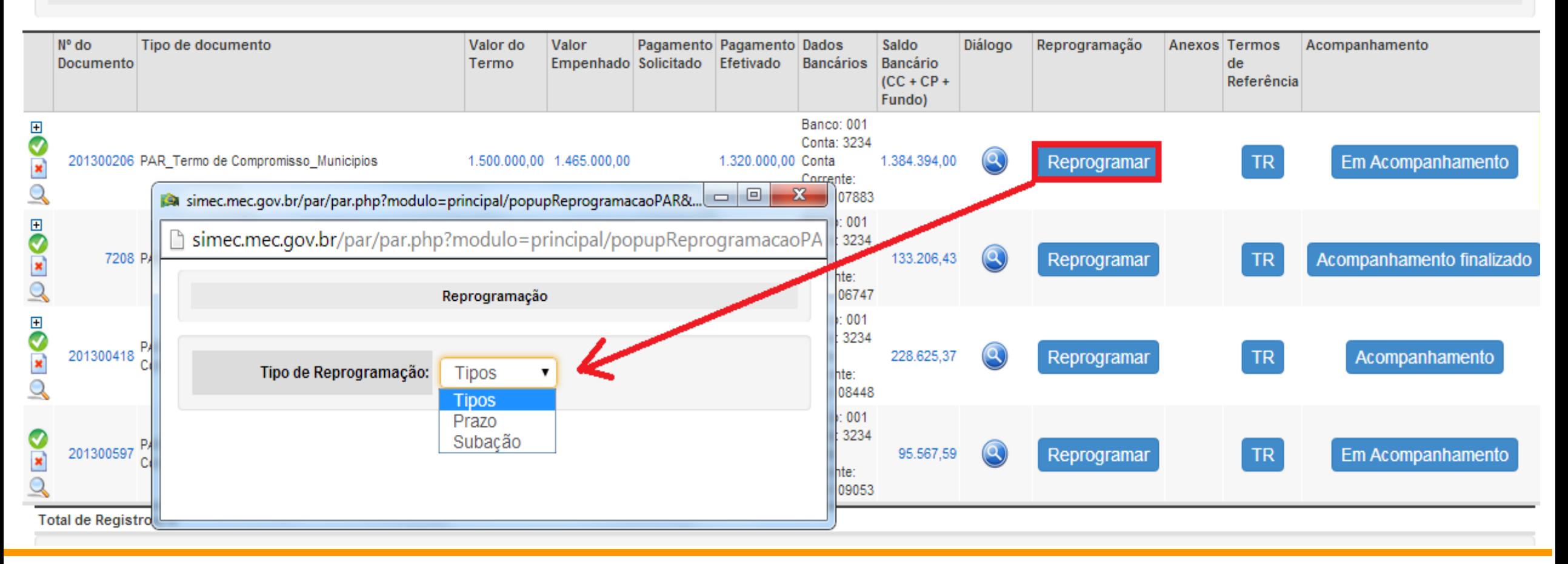

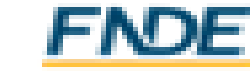

### • PRAZO Reprogramação de Termos de Compromisso - PAR

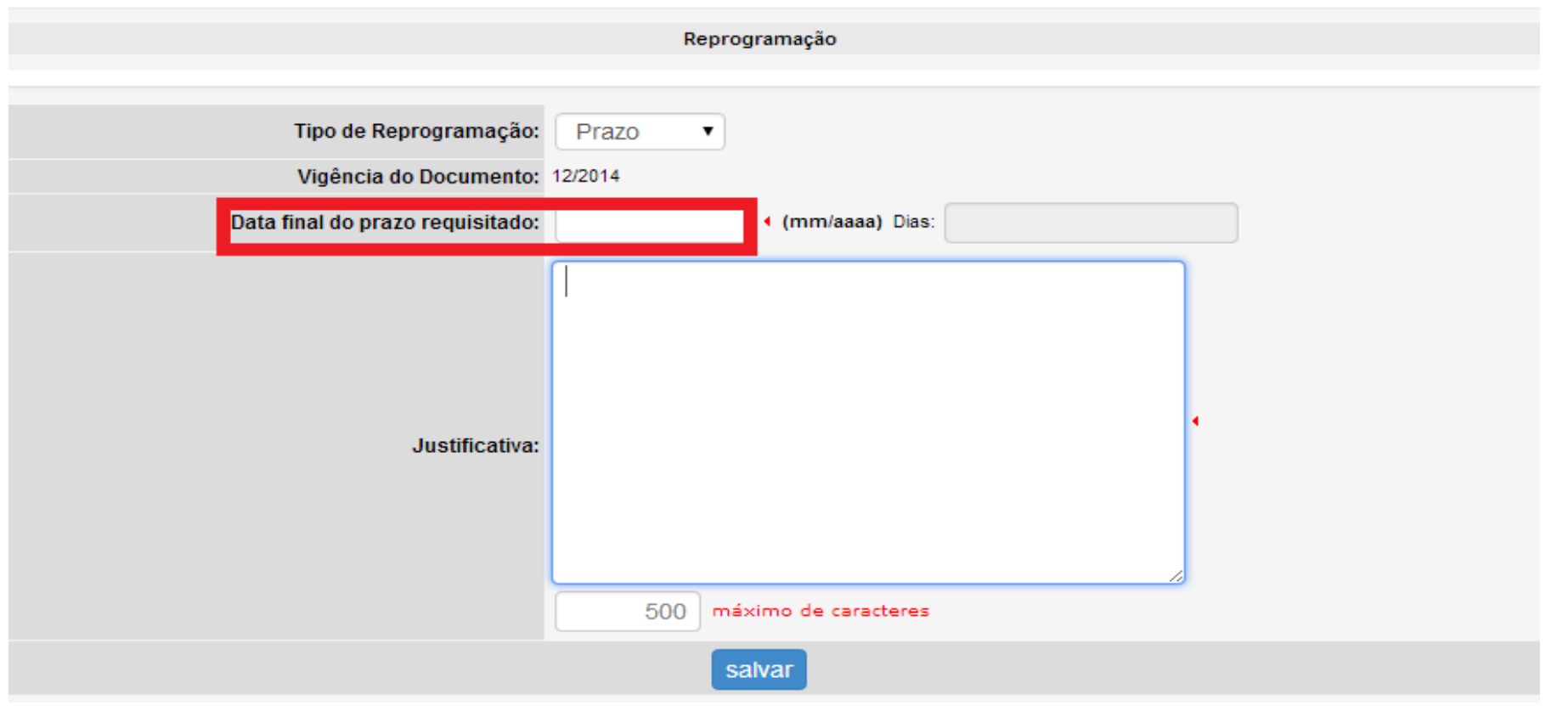

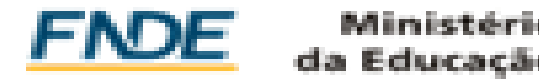

### Reprogramação de subação

Reprogramação

Tipo de Reprogramação: Subação

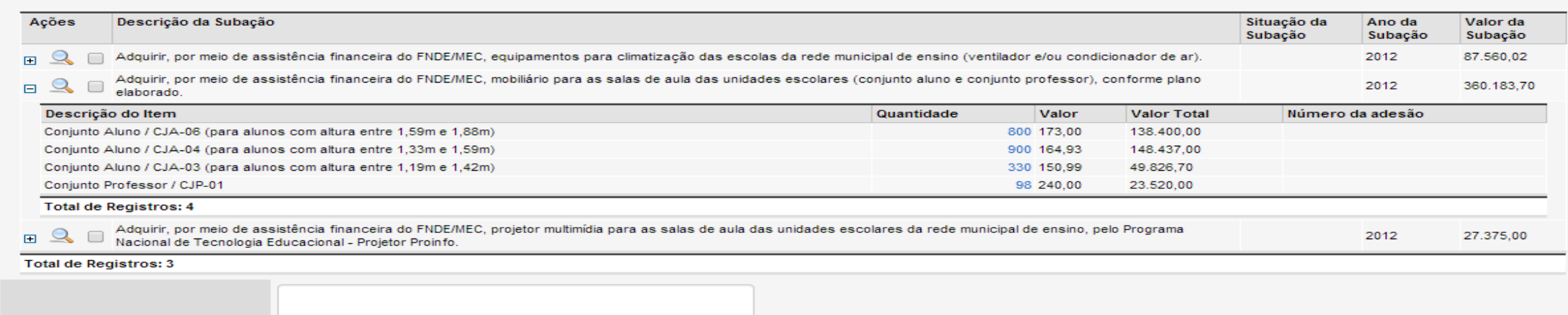

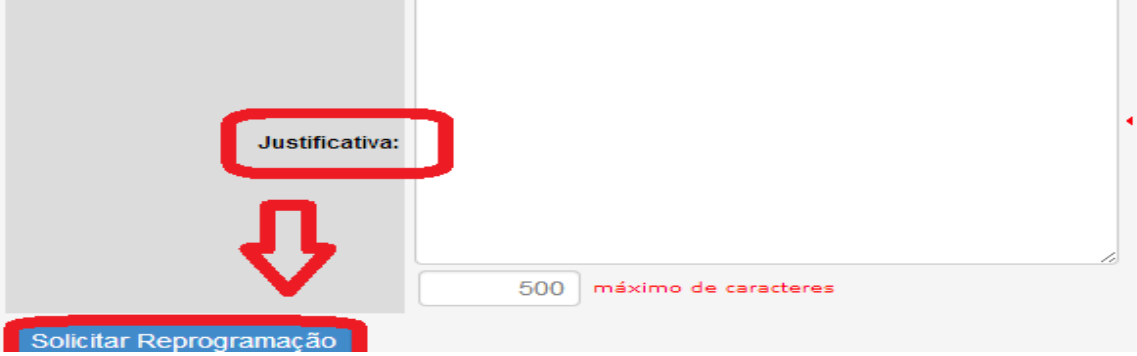

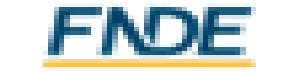

### Reprogramação de Termos de Compromisso - PAR

• A reprogramação está disponível apenas no perfil do prefeito municipal.

• A reprogramação de prazo poderá ser solicitada quando os recursos financeiros para o cumprimento dos objetos pactuados no Termo de Compromisso não forem executados integralmente durante a sua vigência, de acordo com o que estabelece a Resolução/CD/FNDE nº 14, de 8 de junho de 2012:

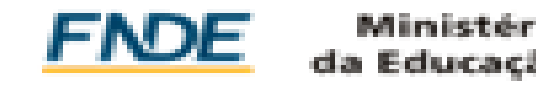

### Reprogramação de Termos de Compromisso - PAR

*Art. 15 Os municípios, os estados e o Distrito Federal deverão devolver ao FNDE os saldos financeiros remanescentes, inclusive os provenientes das receitas obtidas em aplicações financeiras realizadas, no prazo improrrogável de sessenta dias a contar do término do prazo para execução do objeto previsto no termo de compromisso. Parágrafo único. O FNDE poderá autorizar a reprogramação dos saldos remanescentes mediante justificativa fundamentada dos entes beneficiários.*

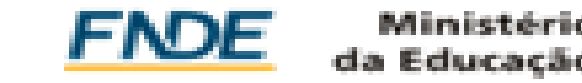

# Plano de Ações Articuladas – PAR *CONTATO:*

*par @fnde.gov.br*

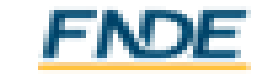

### ACOMPANHAMENTO DE AÇÕES DE OBRAS

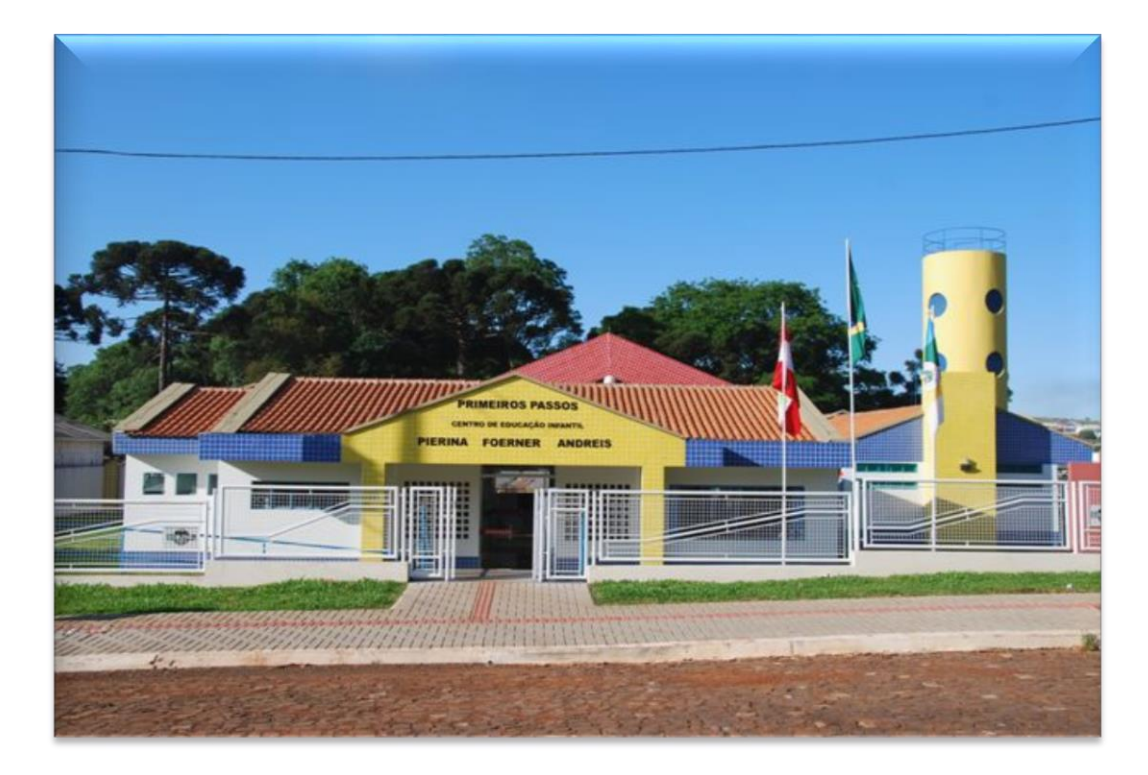

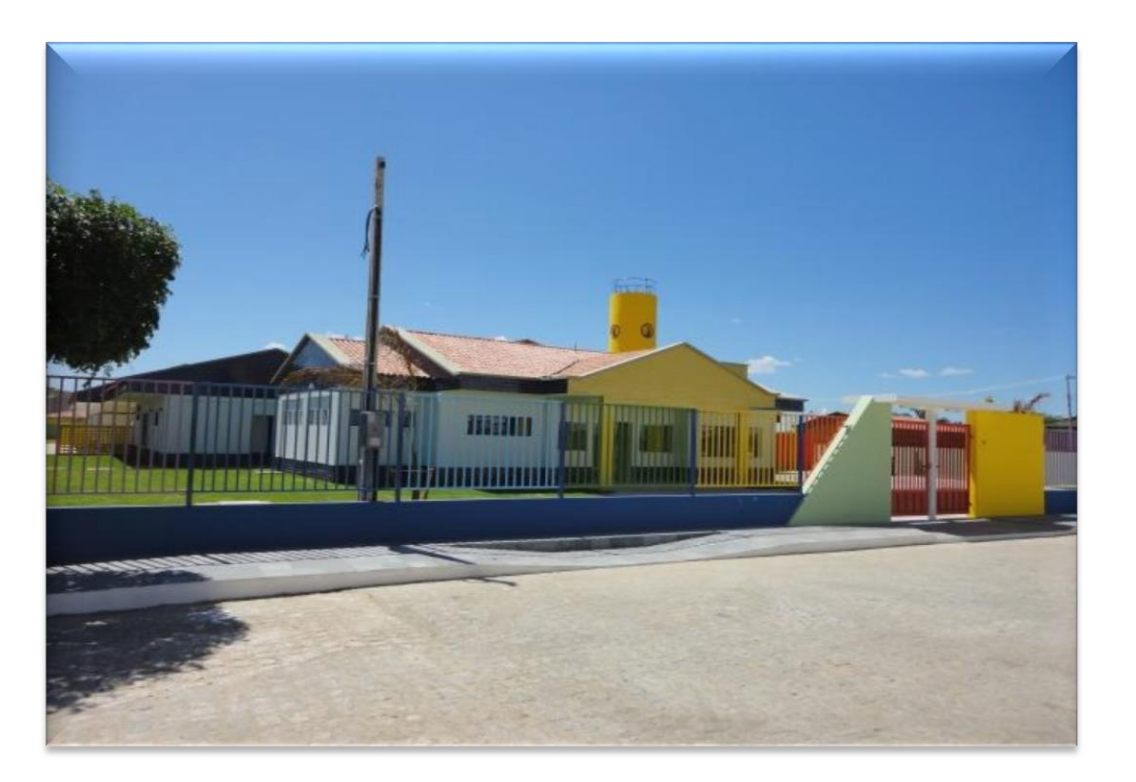

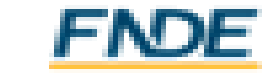

Educacão

### OBRAS DO PAC

- Creches e Pré escolas (Programa Proinfância)
- Quadras escolares
- Coberturas de quadras

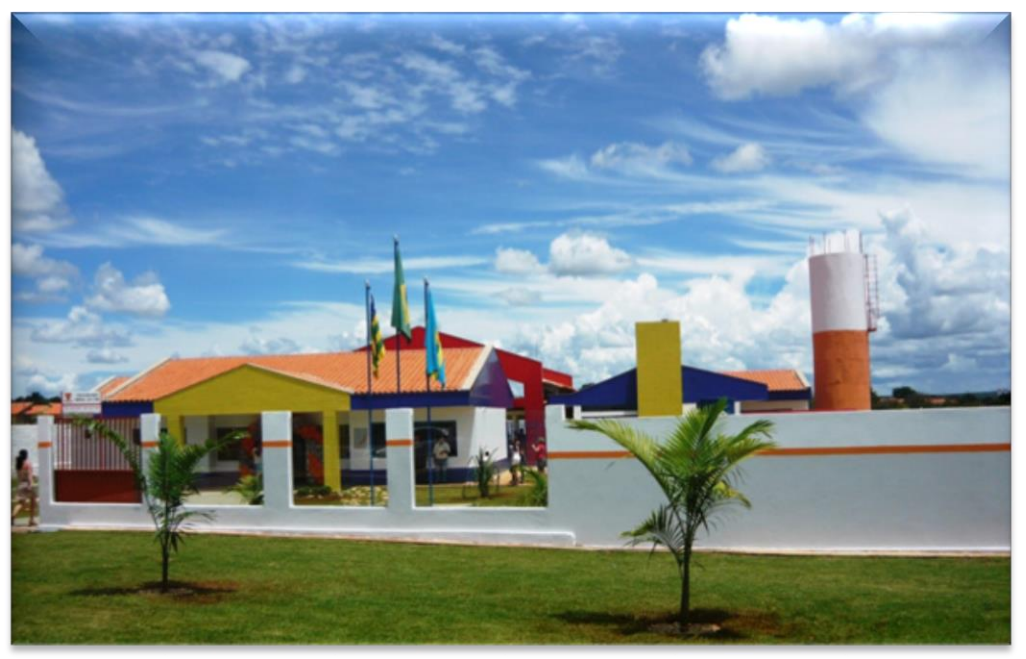

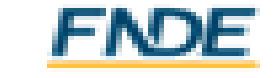

# OBRAS DO PAR

- Construções
- Ampliações
- Reformas
- **Urbanas**
- Rurais (campo)
- **Indígenas**
- Quilombolas

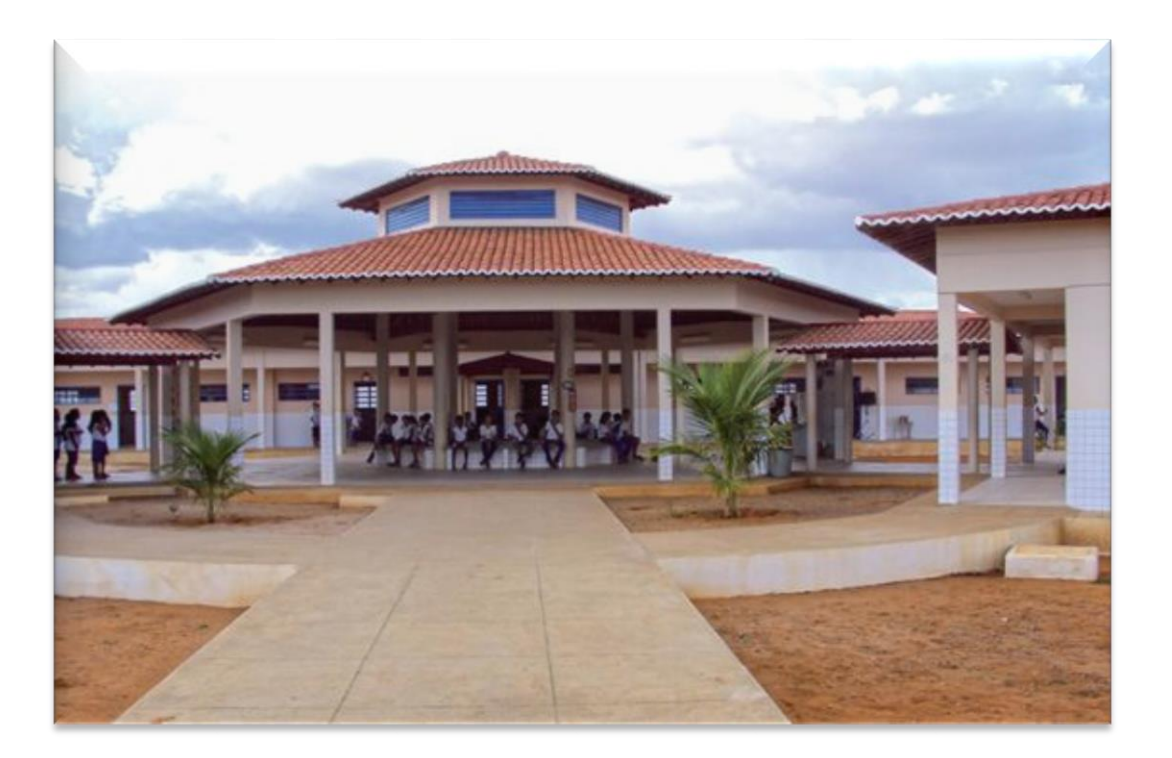

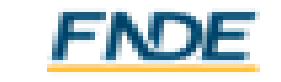

# **Acompanhamento de Ações (Obras)**

### MÓDULO PAR

- Análise técnica de engenharia; (Diligências e aprovações)
- Empenhos;
- Termos de Compromissos;
- Pagamento de Parcelas;

### MÓDULO OBRAS 2.0

- Alteração das situações das obras;
- Insercão de documentos;
- Vistorias;

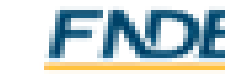

# Desembolso de Parcelas

#### Período Eleitoral

- Obras do PAR (transferências voluntárias):
	- **1ª parcela:** repasse somente após período eleitoral;
	- **Demais parcelas:** repasse independe do período eleitoral.
- Obras do PAC 2 (transferências obrigatórias):
	- **Não há impedimento legal para qualquer tipo de repasse.**

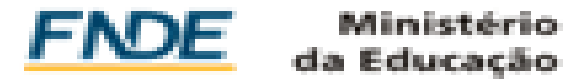

# PAR – Acompanhamento de Ações

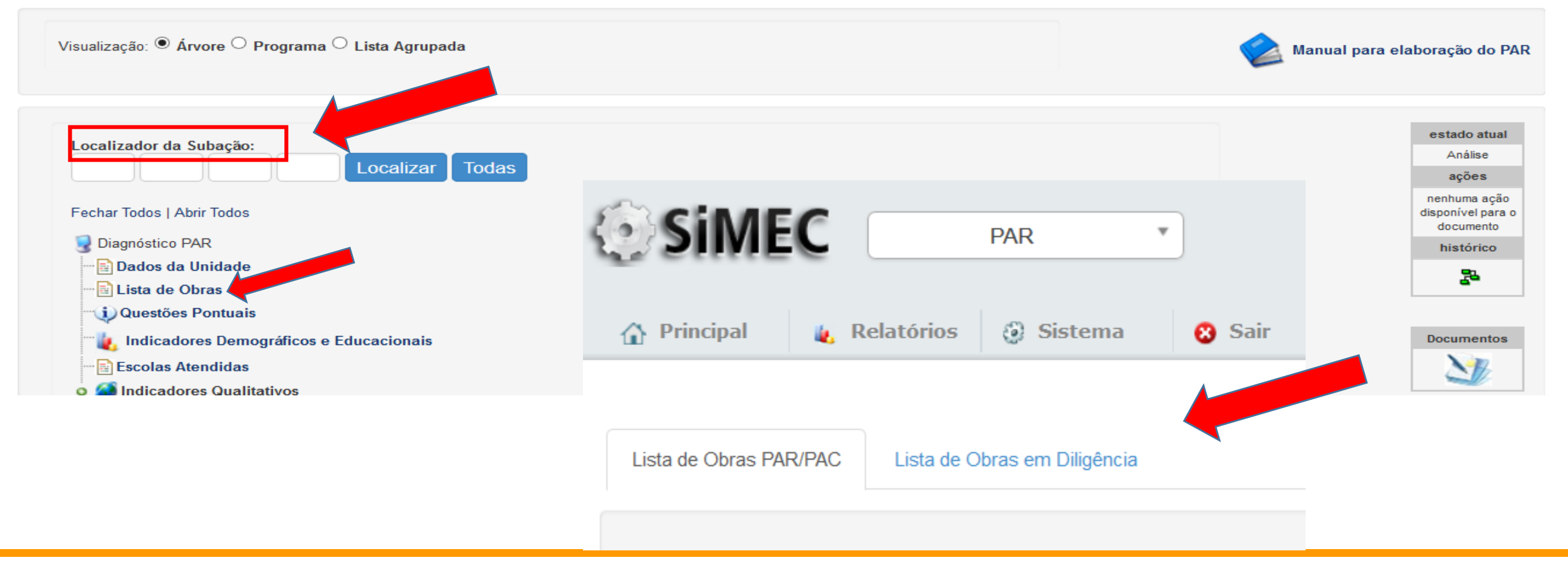

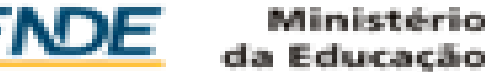

### • Ações em DILIGÊNCIA: PAR – Acompanhamento de Ações (Obras)

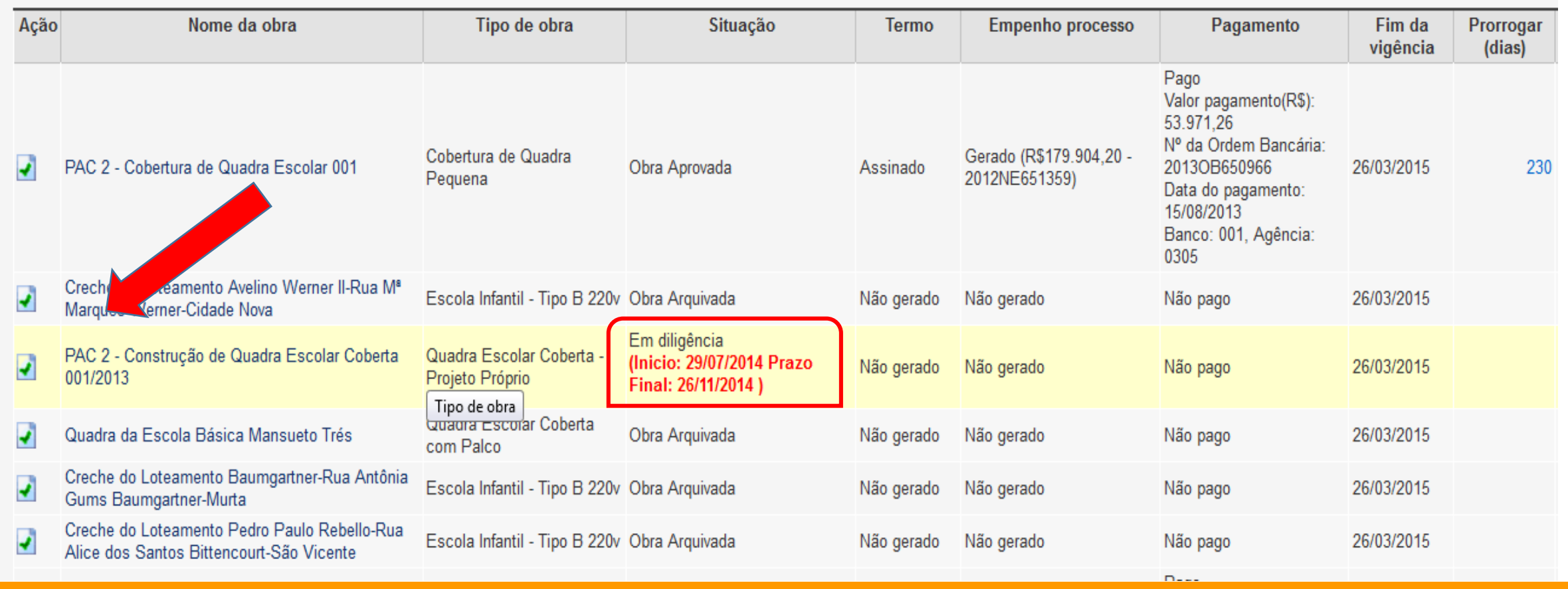

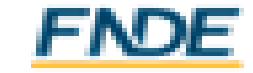

### PAR – Acompanhamento de Ações (Obras)

#### • ABA – Análise de Engenharia:

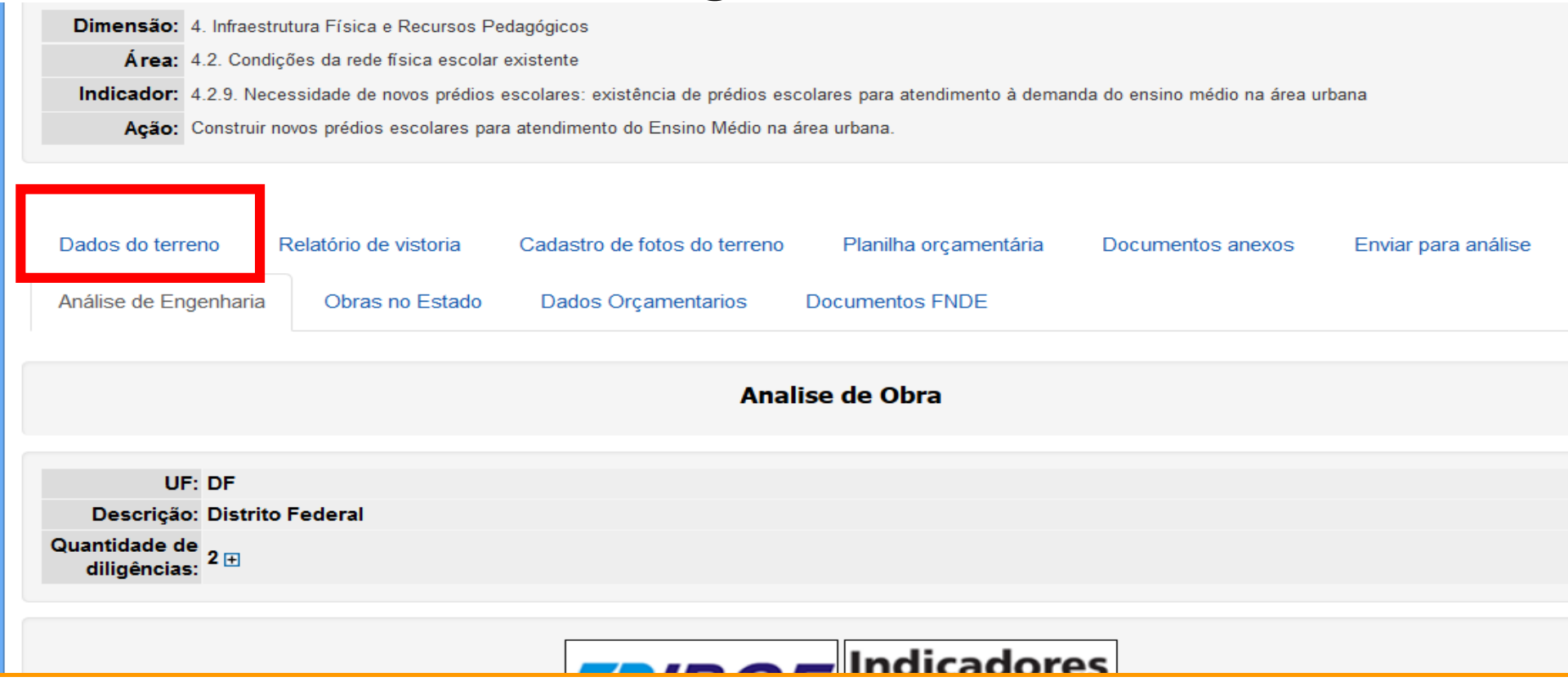

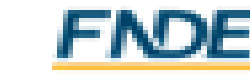

# PAR – Acompanhamento de Ações

• ABA – Análise de Engenharia.

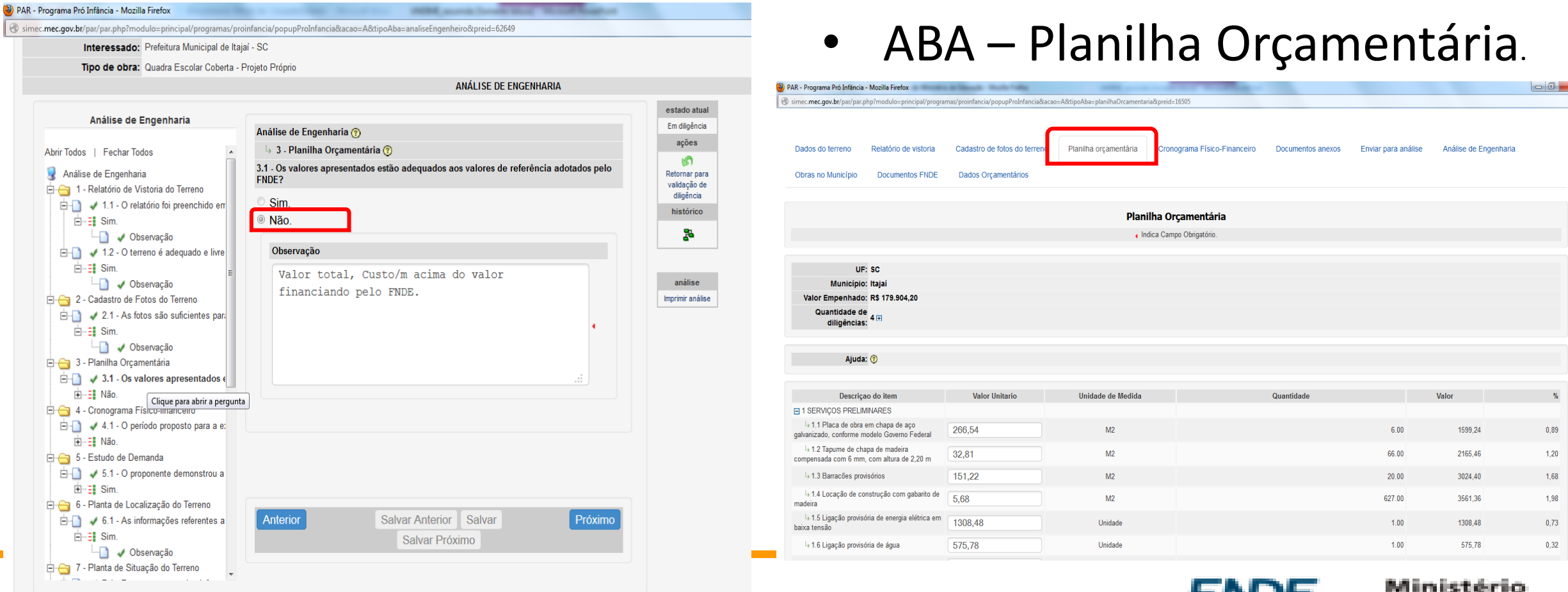

da Educac

# Reformulação (Troca de Terreno)

- Documentação a ser encaminhada para o e-mail: **[reformulacao\\_cgest@fnde.gov.br](mailto:reformulacao_cgest@fnde.gov.br)**
	- Ofício de solicitação assinado pelo(a) Prefeito(a) Municipal;
	- Justificativa Técnica contendo dados da obra: número do Termo de Compromisso e ID da obra (módulo Obras 2.0).

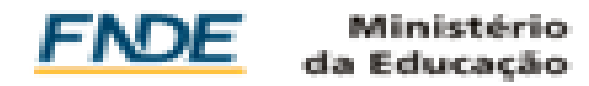

# Alteração de Projetos e/ou Serviços

- Ofício de solicitação assinado pelo(a) Prefeito(a) Municipal;
- Justificativa Técnica para a solicitação;
- Projetos e ART/RRT (para alteração de projetos);
- Laudo de preservação de características técnicas (para substituição de serviços e materiais);
- Planilha Orçamentária comparativa entre os serviços conveniados e serviços substitutos.

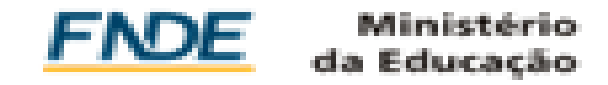

# Uso de Saldo de Obras

- Convênio ou Termo de Compromisso vigente.
- Serviços não conveniados e internos aos limites do terreno (muro de fechamento, calçadas internas, grama, iluminação interna, entre outros).
- Itens não financiáveis: adequação de terreno (cortes, aterros, compactação, muro de arrimo, transportes de material, taludes, entre outros).

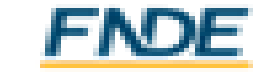

# Uso de Saldo de Obras

- Documentação necessária:
	- Ofício de solicitação assinado pelo(a) Prefeito(a) Municipal;
	- Projeto Básico (planta baixa, cortes esquemáticos, croquis, entre outros) para entendimento completo da proposta;
	- Planilha Orçamentária dos serviços solicitados com valores de referência SINAPI (atual e versão "com desoneração").

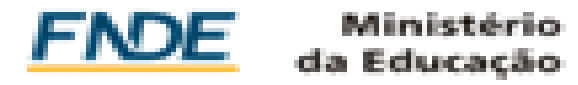

# Dúvidas Frequentes – M.I.

- **Municípios que não firmaram contrato com a empresa:**
	- **Creche Tipo B** aguardar nova ata de registro de preços;
	- **Creche Tipo C** poderá solicitar, via ofício, alteração de metodologia ou, na hipótese do terreno possuir as dimensões para tipo B e demanda para aquele local, requerer a troca de tipologia.

#### • **Município celebrou o contrato e a empresa não iniciou a construção:**

- Recomenda-se que a Prefeitura notifique a empresa;
- Na ausência de manifestação ou permanecendo a inércia por parte da contratada, o município deverá consultar o setor jurídico para adoção das providências pertinentes, visando o cumprimento do contrato.

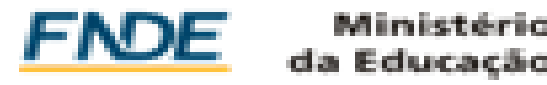

# Dúvidas Frequentes – M.I.

- **Obra não iniciada (método convencional) / alteração para Metodologia Inovadora:**
	- Ofício assinado pelo(a) Prefeito(a), contendo os dados da obra, confirmação, confirmação de não início e que os recursos repassados estão na conta, inclusive o saldo de rendimento.
- **Repasse e pagamento para creches MI no período eleitoral:**
	- Não há impedimento. A Lei nº 9.504/97 não atinge as transferências obrigatórias de recursos, como por exemplo, os recursos do PAC 2.

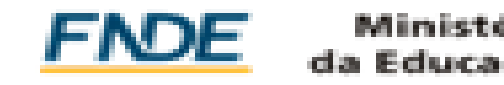

# Prorrogação Vigência TC Obras

• Acesso ao SIMEC pelo(a) Prefeito(a) Municipal.

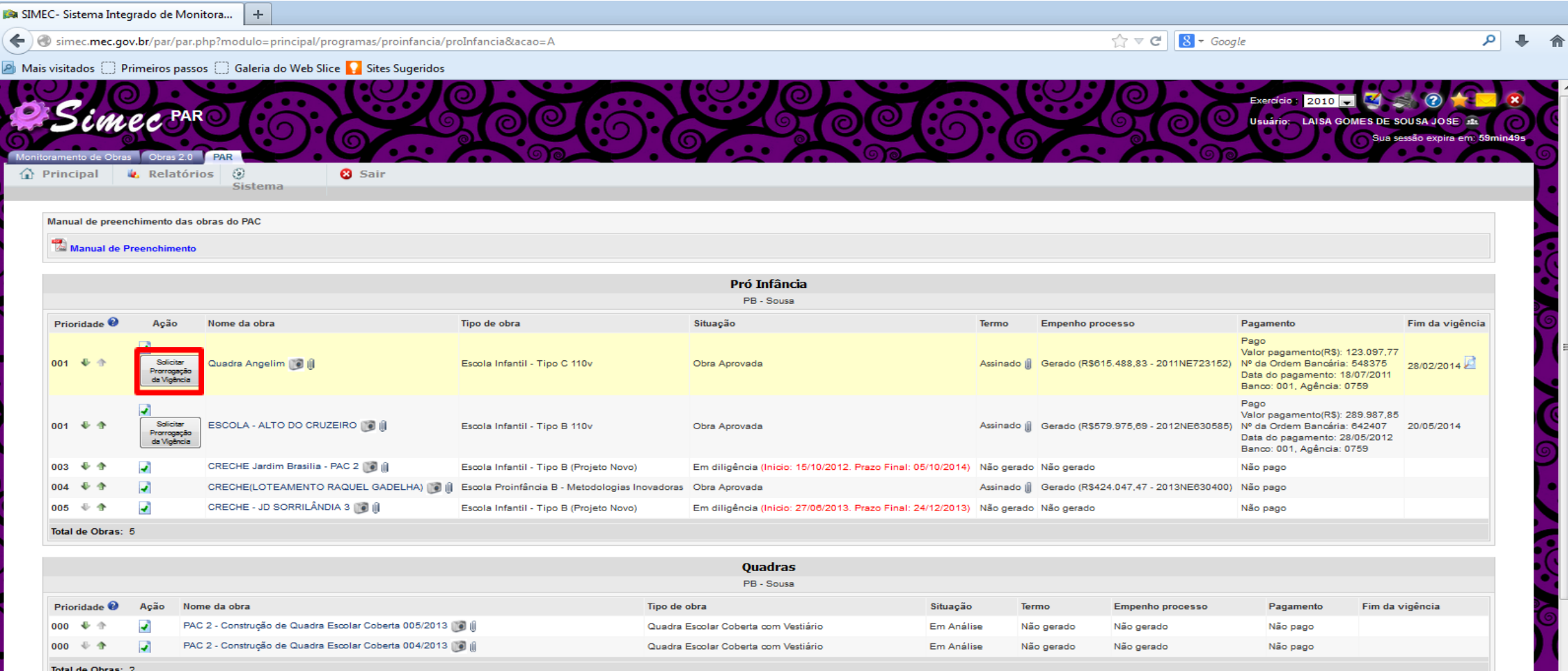

**Coberturas** 

# Obras 2.0 – Obras Municipais

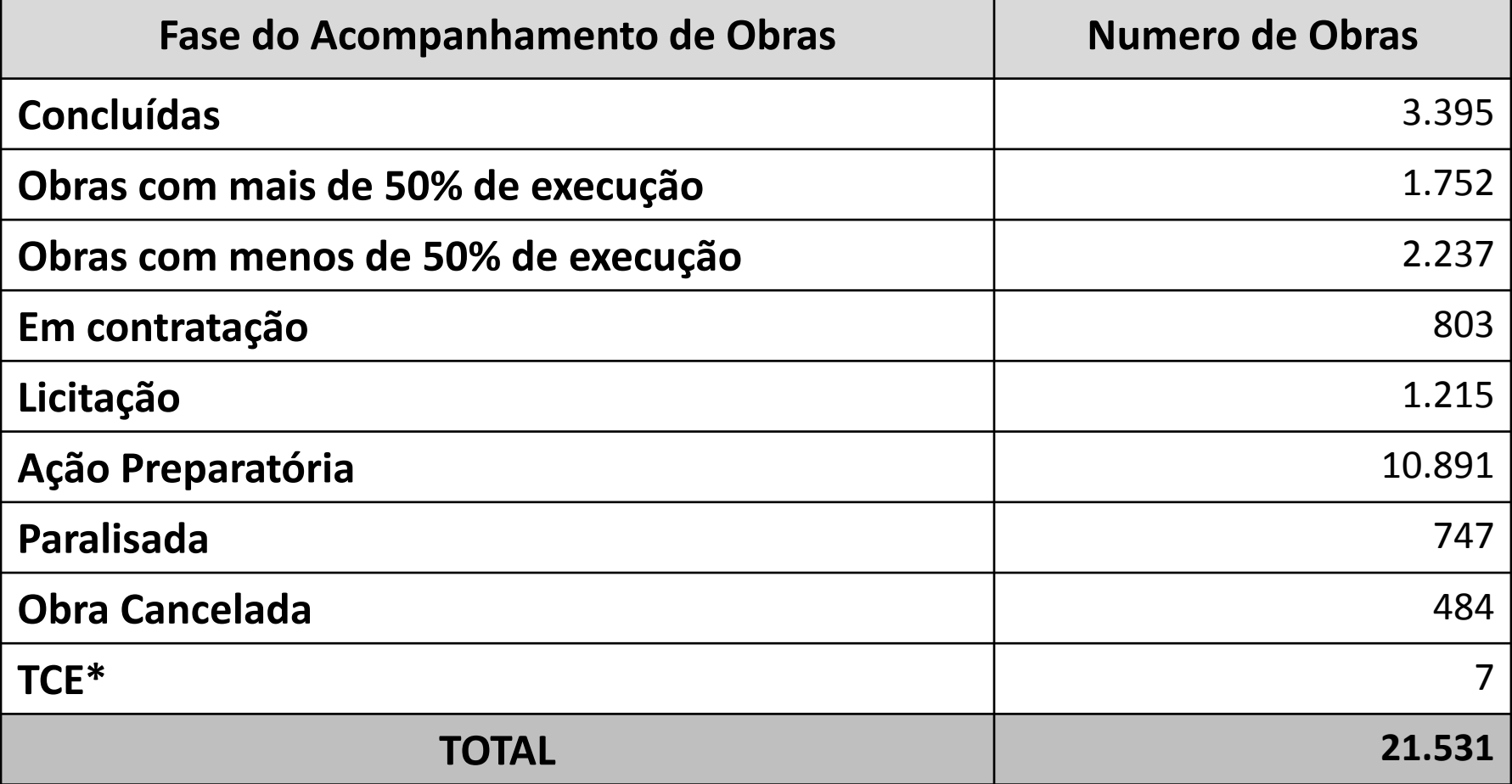

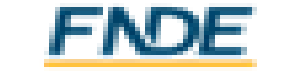

# Obras 2.0 – Obras Municipais SC

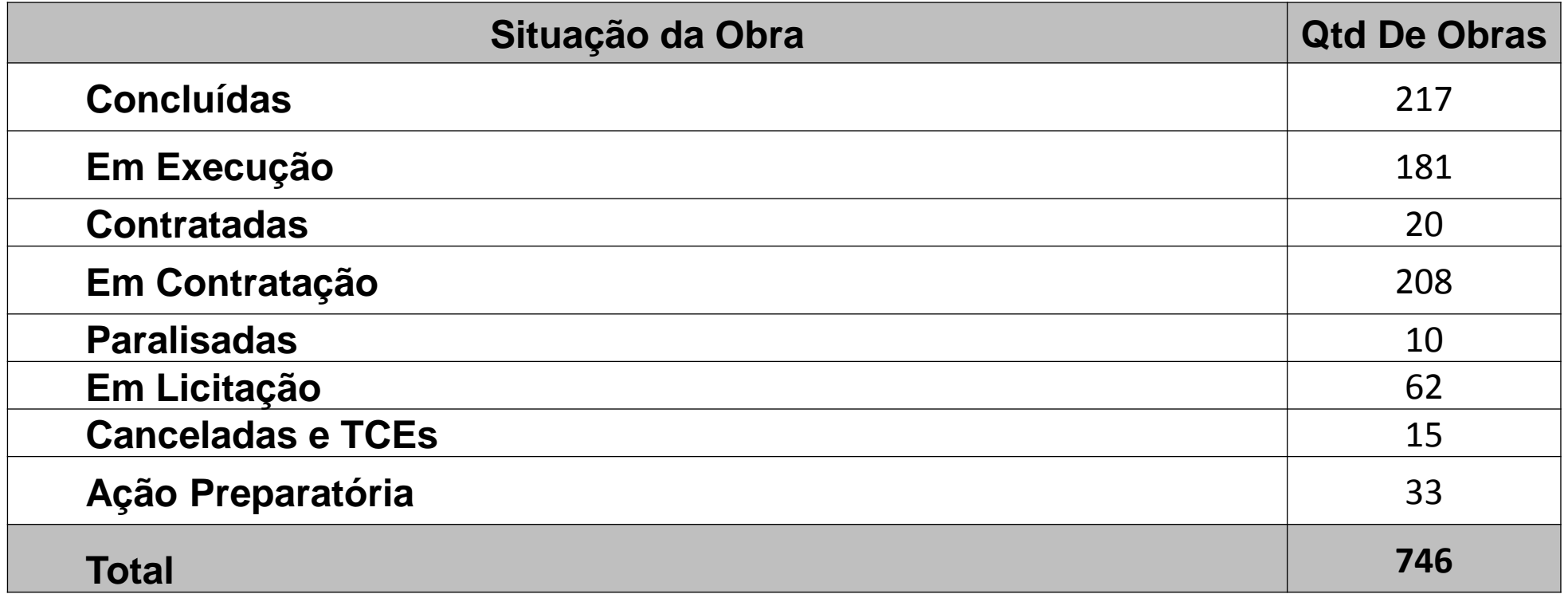

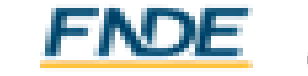

### Bloqueio do PAR

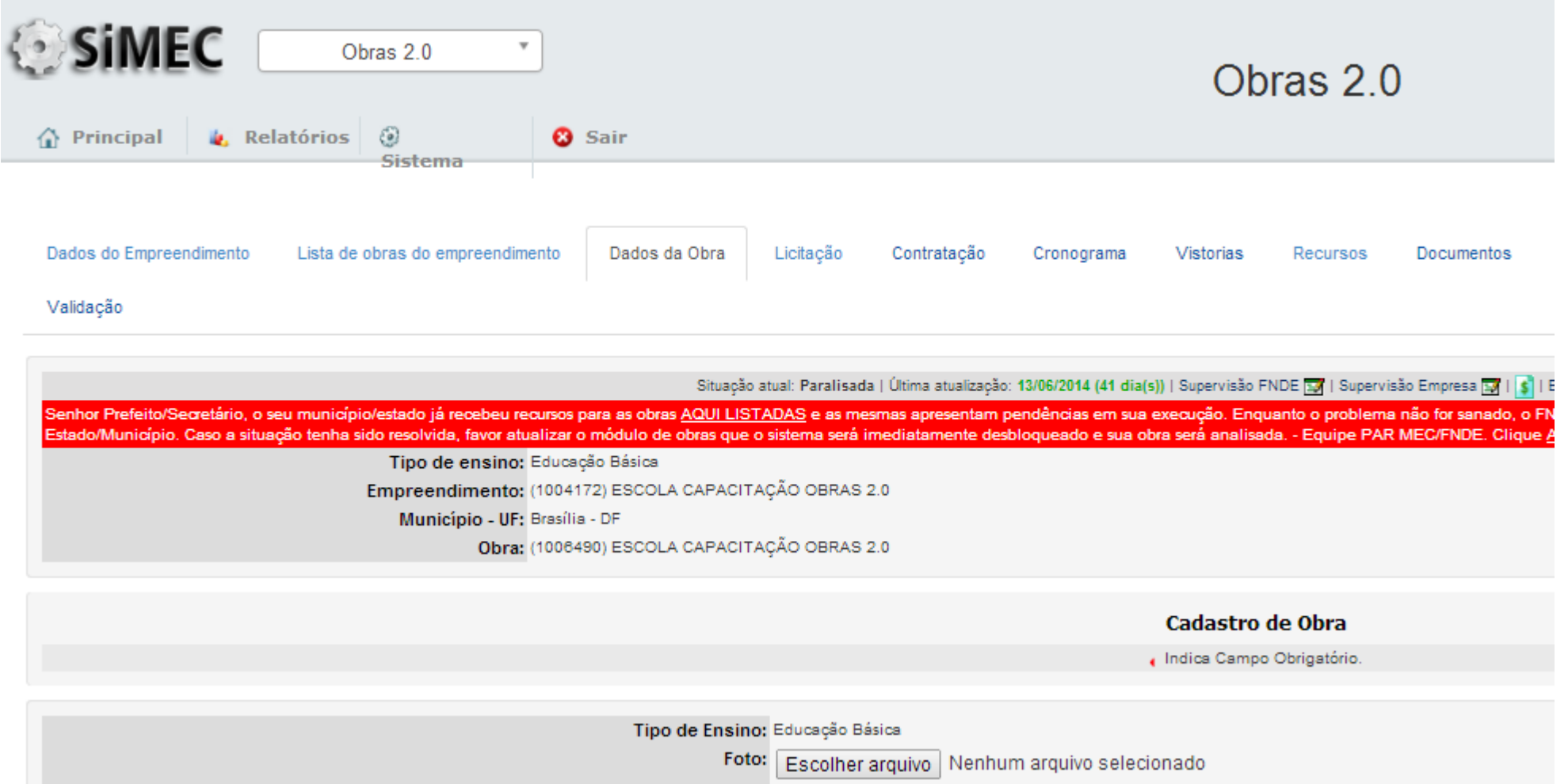

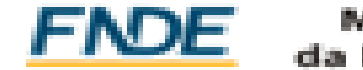

# Obras 2.0 – Bloqueio do PAR

•Obra atualizada há mais de 60 dias;

•Obra em execução, com percentual abaixo de 85%, e com avanço inferior a 10% nas três últimas vistorias;

•Obra que não entrou em execução, ou que está com 0% de execução, após 365 dias;

•Obra paralisada.

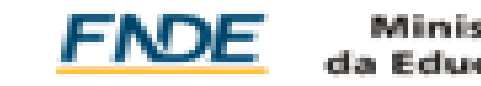

# Obras Paralisadas

- •Motivo relevante:
	- Abandono da empresa medidas judiciais;
	- Rescisão do contrato.
- •Criação de obra vinculada.
- •Prazo para entrar em execução: máximo 60 dias.

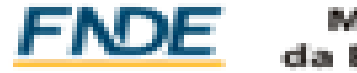

# Retomada de Obras Paralisadas

- •Chamar 2º colocado (se houver);
- •Nova licitação (de acordo legislação vigente);
- •Criação de vinculada no SIMEC (Obras 2.0):
	- •Envio da publicação do novo edital de licitação;

•A vinculada será criada com a situação "em planejamento pelo proponente" / não bloqueia o PAR.

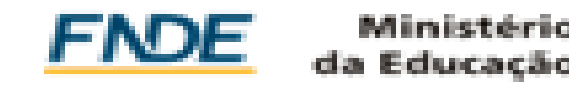

# Restrições e Inconformidades

- •Restrição: impede novos desembolsos.
	- Desconformidade do projeto que coloca em risco o uso da edificação (tipo executiva);
	- Graves pendência de documentos (tipo check-list).
- •Inconformidade: não impede novos desembolso.
	- Desconformidade do projeto que não coloca em risco o uso da obra (exemplo: alteração de cores da fachada).

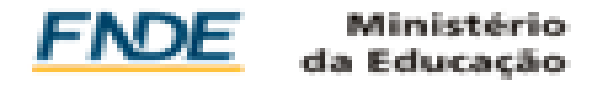

### Solicitação de Desbloqueio

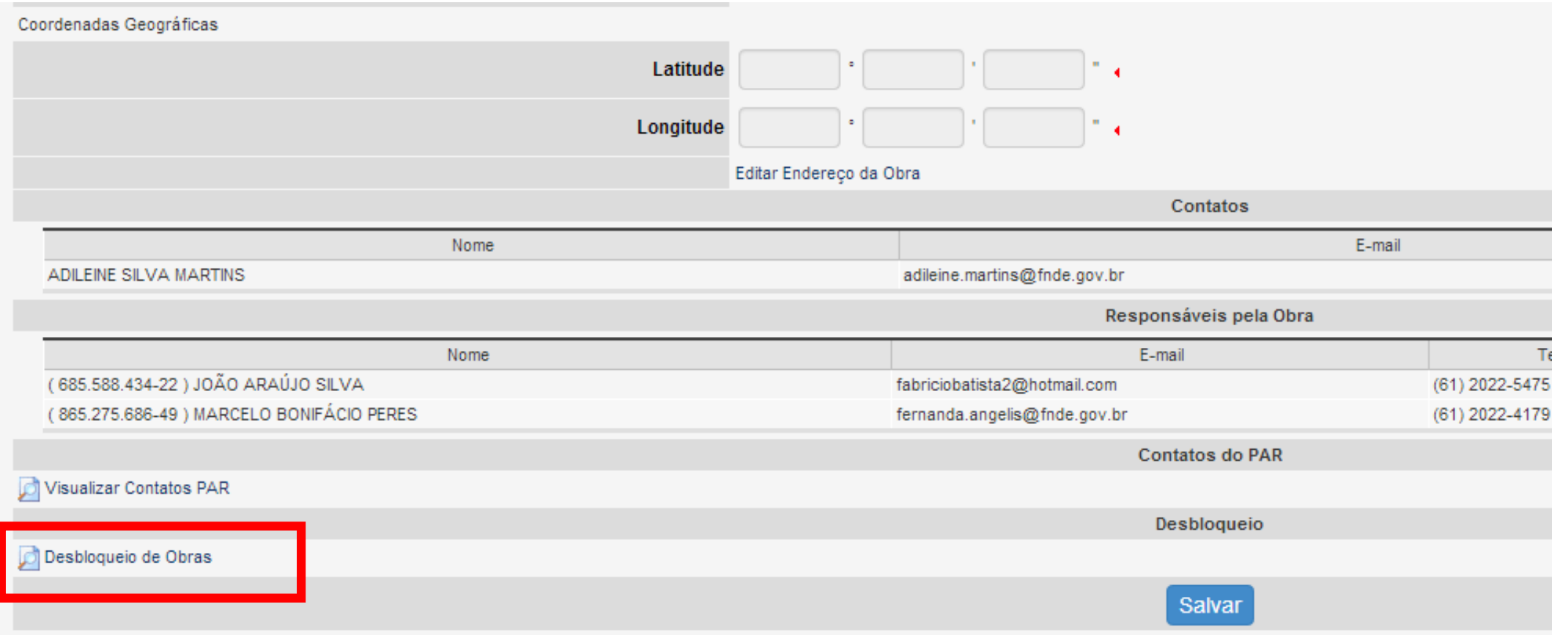

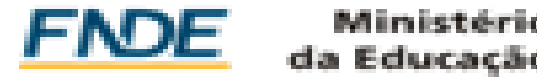

# Solicitação de Desbloqueio

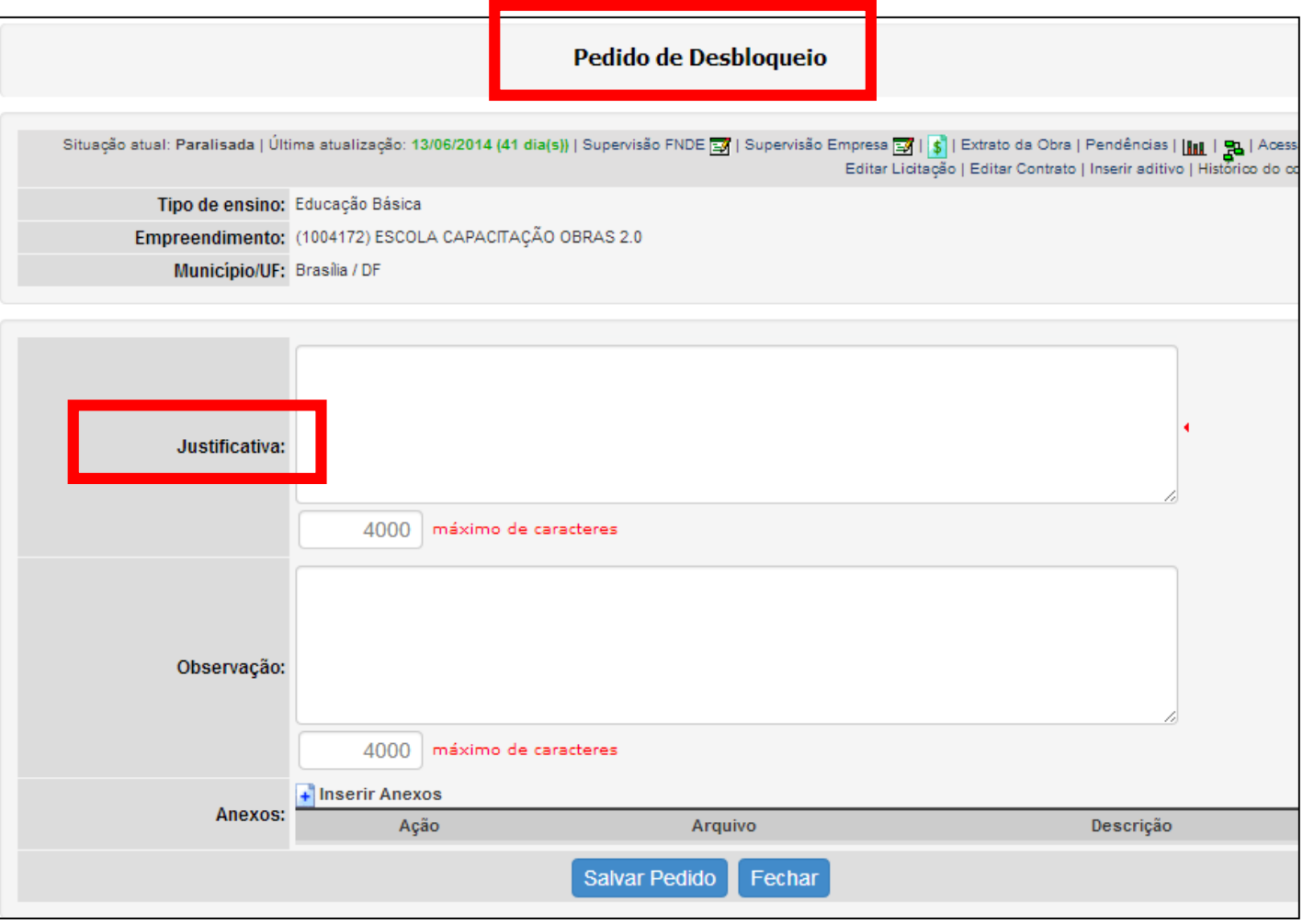

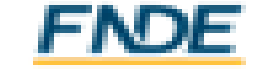

# Desembolso de Parcelas

- •Documentos necessários:
	- ART de execução;
	- ART de fiscalização;
	- Contrato vigente;
	- Planilha contratada assinada;
	- Vistoria:
		- . Relatório dos itens executados;
		- Fotos em quantidade suficiente.

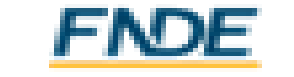

# Ordens de Serviço – M.I.

- A Prefeitura Municipal é responsável pela emissão das Ordens de Serviço (O.S.), modelo padrão FNDE, para a execução das obras de Metodologias Inovadoras.
- São 3 Ordens de Serviço a serem emitidas pela Prefeitura e cadastradas com o perfil Gestor Unidade, no sistema:
	- **O.S. de Sondagem:** primeira a ser cadastrada no sistema;
	- **O.S. de Implantação:** segunda a ser cadastrada no sistema;
	- **O.S. de Execução:** terceira a ser cadastrada no sistema.
- A partir do aceite, da O.S. de execução pela empresa é iniciado o período para execução da obra no prazo estipulado no edital.

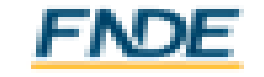

### Contatos Importantes

- OBRAS PARALISADAS:
	- Município deve entrar em contato com o FNDE pelo e-mail: [saladesituacaoOP@fnde.gov.br](mailto:saladesituacaoOP@fnde.gov.br)
- OBRAS METODOLOGIAS INOVADORAS MI:
	- Município deve entrar em contato com o FNDE pelo e-mail: [saladesituacaoMI@fnde.gov.br](mailto:saladesituacaoMI@fnde.gov.br)

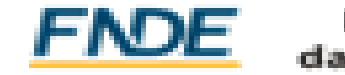

Contatos CGEST - Análises **[obras@fnde.gov.br](mailto:obras@fnde.gov.br)**

Contatos CGIMP - Obras **[atendimento.monitora@fnde.gov.br](mailto:obras@fnde.gov.br)**

Contatos CGPES - PAR

**[par@fnde.gov.br](mailto:par@fnde.gov.br)**

(61) 2022-5924/5946/5928/5817/5802/5902/5844/5812/5849

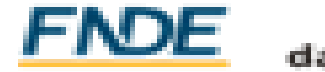

### Contatos Prestação de Contas

### **Capacitações e Oficinas Permanentes:**

[Capacitacoes.sigpc@fnde.gov.br](mailto:Capacitacoes.sigpc@fnde.gov.br)

### **Dúvidas e Sugestões:** [Contasonline.projetos@fnde.gov.br](mailto:Contasonline.projetos@fnde.gov.br)

Central de Atendimento ao Cidadão (ligação gratuita) 0800- 616161 (de segunda a sexta-feira, das 8h às 20h.)

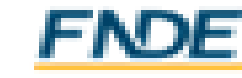